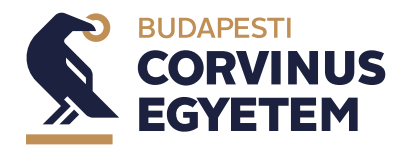

## Szakdolgozat próbafeltöltése a Moodle-ben

A szakdolgozat végleges leadása előtt próbafeltöltésre az Urkund szövegegyezés vizsgálathoz a Moodle-ban van lehetőség.

A kurzust az alábbi linken érhetik el. A kurzusba mindenki beiratkozhat, aki be tud lépni a Moodle rendszerbe és a beiratkozás után feltöltheti a szakdolgozatának a próba verzióját is a kurzusba.

Miután rákattint a linkre a hallgató a következő képet fogja látni:

## Beiratkozási lehetőségek

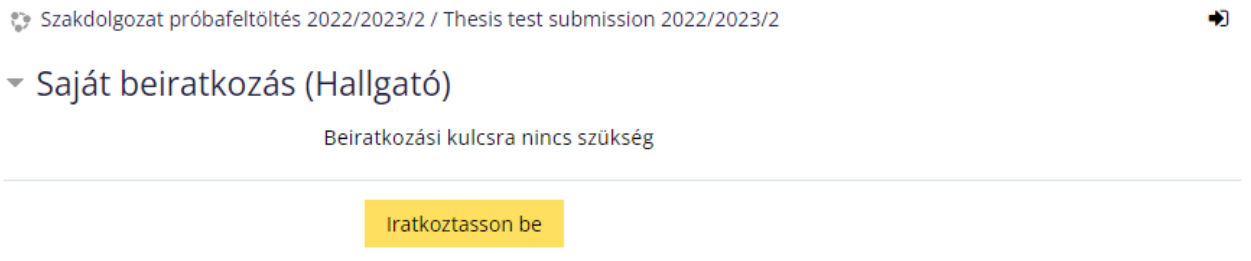

Itt, ha rákattint az "**Iratkoztasson be"** gombra akkor hallgatóként hozzárendelésre kerül a kurzushoz és már fel is töltheti a kurzusba a szakdolgozatot.

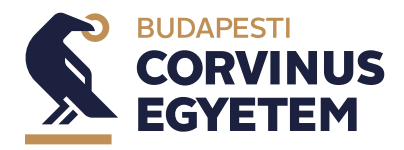

## Test uploading a thesis in Moodle

Before the final submission of the thesis, a test upload is possible in Moodle for the Urkund text matching test.

The course is available at the link below. Anyone who can log in to Moodle can enrol in the course and upload a trial version of their thesis to the course after enrolment.

After clicking on the link the student will see the following screen:

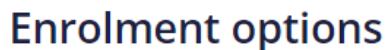

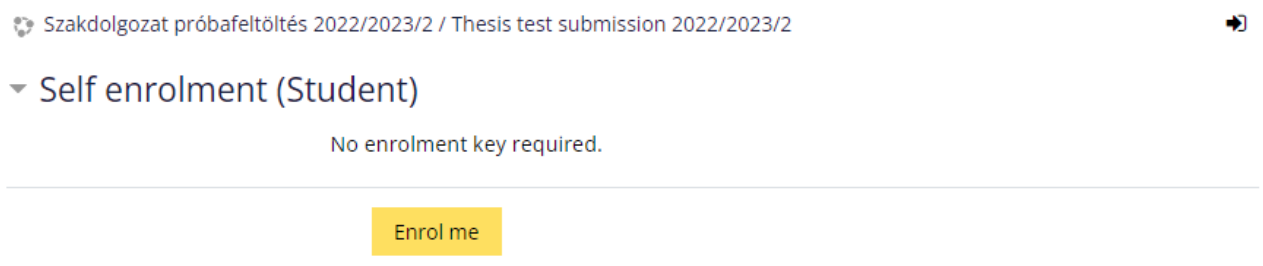

Here, if you click on the **"Enrol me**" button, you will be assigned to the course as a student and you can upload your thesis to the course.